# GURU TEGH BAHADUR INSTITUTE OF TECHNOLOGY NEW DELHI

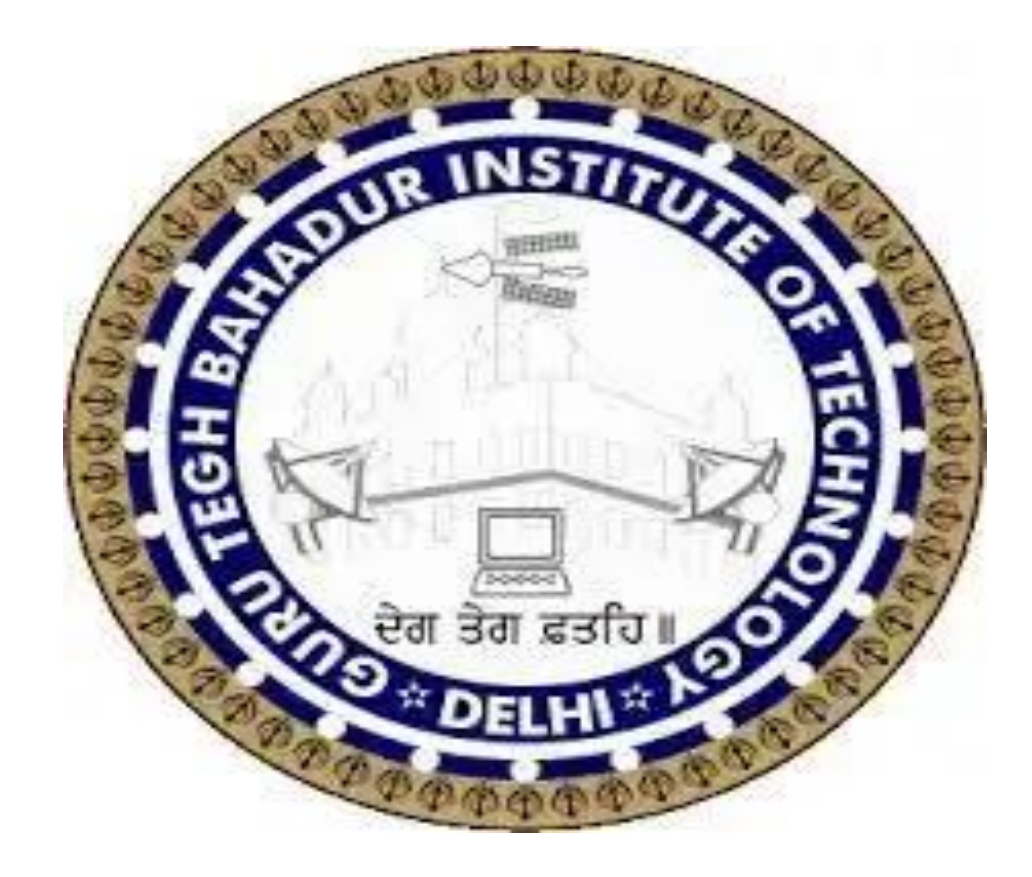

# SCILAB LAB MANUAL BS-252

# **Lesson Plan for Probability,Statistic and Linear Programming Lab**

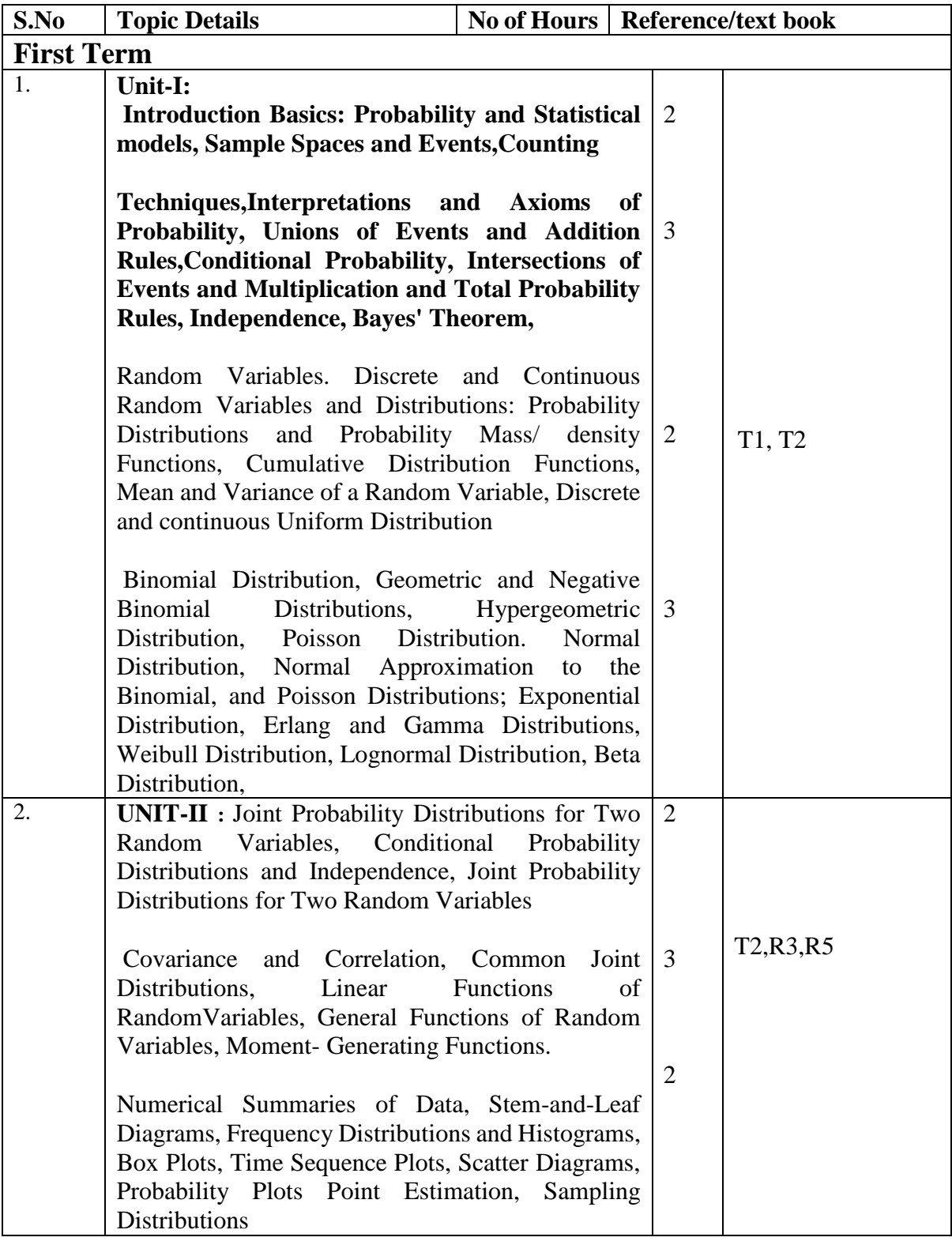

**Course Name: B.Tech. Semester: 4th PAPER CODE: BS-252**

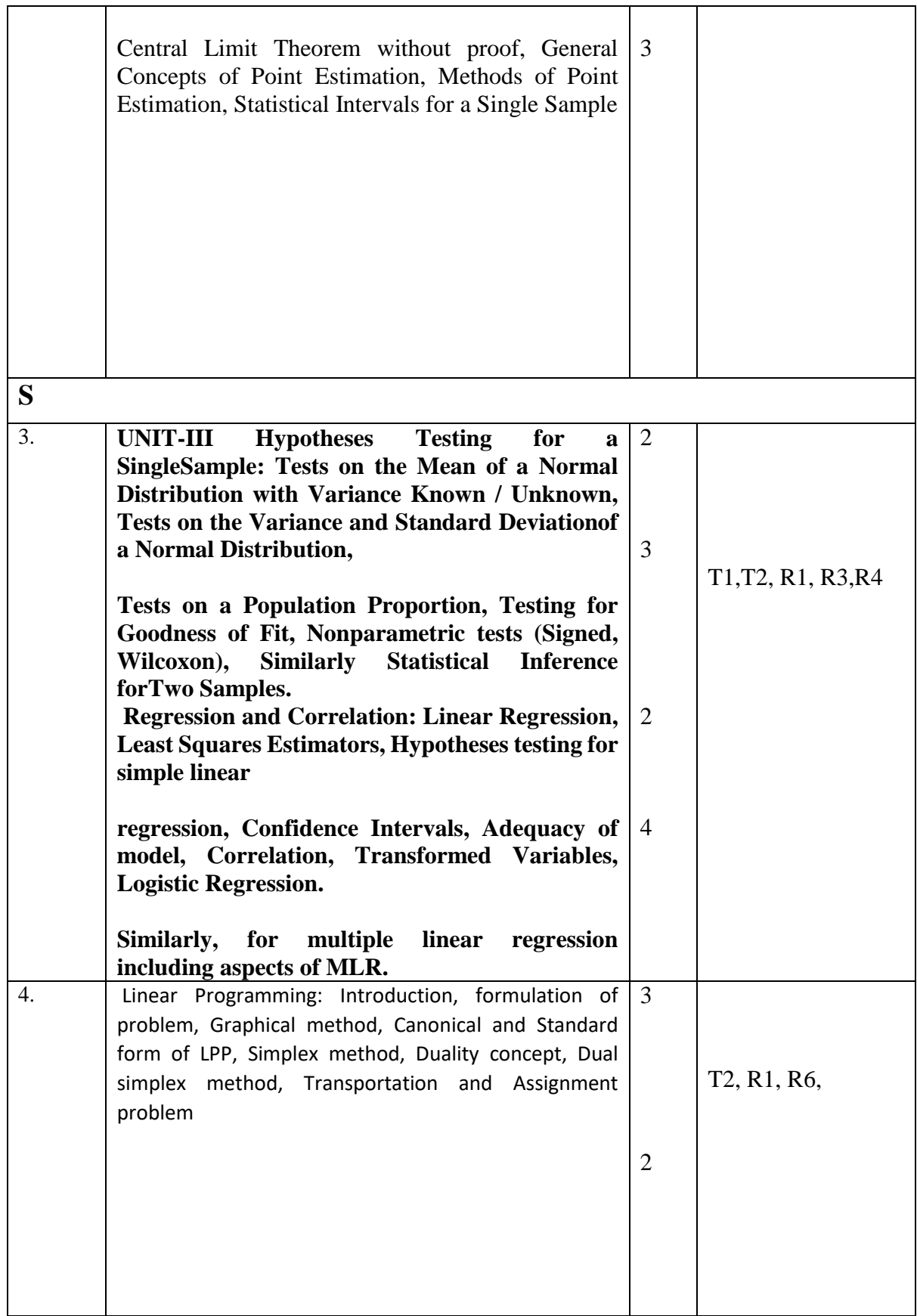

# **Text Books:**

[T1] Applied Statistics and Probability for Engineers by Douglas G. Montgomery and Runger, Wiley, 2018 2. Linear Programming by G. Hadley, Narosa, 2002 [T2] Linear Programming by G. Hadley, Narosa, 2002

## **References Books:**

[R1] Miller and Freund's Probability and Statistics for Engineers by Richard A. Johnson, Pearson, 10" Ed., 2018.

[R2] Probability & Statistics for Engineers & Scientists by Ronald E. Walpole, Raymond H. Myers, Sharon L. Myers and Keying Ye, Pearson, 2016.

[R3] Statistics and probability with applications for engineers and scientists using Minitab, R and JMP, C. Gupta, Irwin Guttman, and Kalanka P. Jayalath, Wiley, 2020. [R4] Probability and Statistics for Engineering and the Sciences, Jay Devore, Cengage Learning, 2014.

[R5] Probability and Statistics in Emgineering, William W. Hines, Douglas C.Montgomery, David M. Goldman,and Connie M. Borror, Wiley, 2003.

[R6] Operations Research: An Introduction by Hamdy A. Taha, Pearson, 10th Edition, 2016

# List of Experiments

- 1. Installation of Scilab and demonstration of simple programming concepts like transpose of a matrix, matrix addition, and matrix multiplication (using loops).
- 2. To find factorial of a Natural Number.
- 3. To generate n number of terms of Fibonacci Series.
- 4. To classify odd  $&$  even numbers upto a limit.
- 5. To find average of 10 numbers.
- 6. Fitting of Linear regression lines through given data set and testing of goodness of fit using mean errorProgram for demonstration of theoretical probability limits.
- 7. Fitting of binomial distributions for given n and p.
- 8. Fitting of binomial distributions after computing mean and variance.
- 9. Fitting of Poisson distributions for given value of lambda.
- 10. Fitting of normal distribution when parameters are given.
- 11. Solve a LPP of three variable using Simplex Method in three variables.
- 12. Solve a Transportation problem of three variables.
- 13. Solve an Assignment problem of three variables.
- 14. Program to plot normal distributions and exponential distributions for various parametric values.

# INTRODUCTION

Scilab is a programming language associated with a rich collection of numerical algorithms covering many aspects of scientific computing problems.

From the software point of view, Scilab is an interpreted language. This generally allows to get faster development processes, because the user directly accesses to a high level language, with a rich set of features provided by the library. The Scilab language is meant to be extended so that user-defined data types can be defined with possibly overloaded operations. Scilab users can develop their own module so that they can solve their particular problems. The Scilab language allows to dynamically compile and link other languages such as Fortran and C and in this way, external libraries can be used as if they were a part of Scilab built-in features. Scilab is also a numerical computation software that anybody can freely download. Available under Windows, Linux and Mac OS X, Scilab can be downloaded at the following address [http://www.scilab.org/.](http://www.scilab.org/)

An online help is provided in many local languages. From a scientific point of view, Scilab comes with many features. At the very beginning of Scilab, features were focused on linear algebra. But rapidly, the number of features extended to cover many areas of scientific computing such as matrices, statistics, Ordinary differential equations, signal processing, interpolation, approximation, linear, quadratic and non linear optimization and many more.

# **The Menu Bar**

The following options in menu are particularly useful:

#### **Applications**

- The command history allows you to find all the commands from previous sessions to the current session.
- The variables browser allows you to find all variables previously used during the current session.

#### **Editing**

- Preferences (in Scilab menu under Mac OS X) allow you to set and customize colors, fonts and font size in the console and in the editor, which is very useful for screen projection.
- Clicking on Clear Console clears the entire content of the console. In this case, the command history is still available and calculations made during the session remain in memory. Commands that have been erased are still available through the keyboards arrow keys.

#### **1.4 Pre-defined mathematical variables and operators**

In Scilab, several mathematical variables are pre-defined variables, which name begins with a percent % character. The variables which have a mathematical meaning are summarized in the given table:

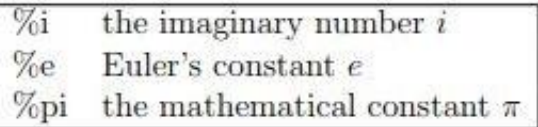

Also apart from usual operators for summation, subtraction, multiplication and division, comparison operators are as given:

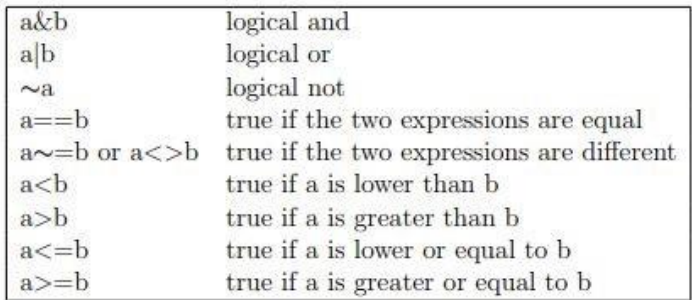

#### **1.5 Booleans**

Boolean variables can store true or false values. In Scilab, true is written with %t or %T and false is written with %f or %F.

#### **1.6 Complex Numbers**

Scilab provides complex numbers, which are stored as pairs of floating point numbers. The predefined variable %*i* represents the mathematical imaginary number *i*  which satisfies  $i^2 = -1$ .

#### **1.7 Strings**

Strings can be stored in variables, provided that they are delimited by double quotes. The concatenation operation is available from the  $+$  operator. They are many functions which allow to process strings, including regular expressions.

#### **1.8 Matrices**

There is a simple and efficient syntax to create a matrix with given values. The following is the list of symbols used to define a matrix:

- square brackets "[" and "]" mark the beginning and the end of the matrix
- commas "," separate the values on different columns
- semicolons ";" separate the values of different rows

The following syntax can be used to define an  $m \times n$  matrix, where blank spaces are optional (but make the line easier to read) and "..." are designing intermediate values:  $A = [a_{11}, a_{12}, \ldots, a_{1n}; a_{21}, a_{22}, \ldots, a_{2n}; \ldots; a_{m1}, a_{m2}, \ldots, a_{mn}]$ 

#### **Use of colon operator in matrices**

Following table depicts use of colon operator in matrices:

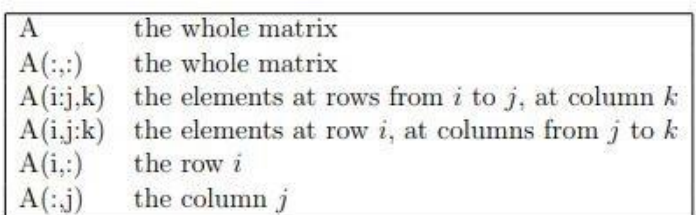

#### **Matrix and usual operators**

Following table shows various operator used in matrix operations:

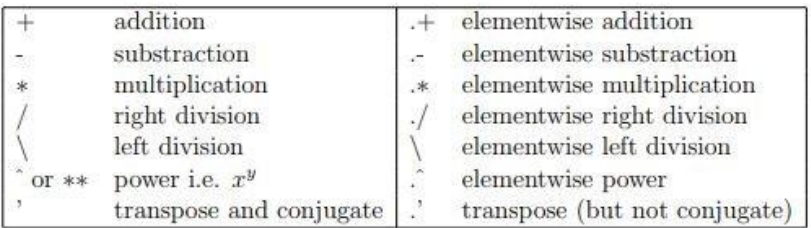

## **1.9 Looping and Branching**

In this section, we describe how to make conditional statements

### **The if statement**

The if uses a boolean variable to perform its choice: if the boolean is true, then the statement is executed. A condition is closed when the end keyword is met. In the following script, we display the string "Hello!" if the condition %t, which is always true, is satisfied.

if ( %t ) then disp (" Hello ! ") end

The previous script produces: Hello !

If the condition is not satisfied, the else statement allows to perform an alternative statement, as in the following script:

```
if ( %f ) then disp 
(" Hello ! ")
else
disp ("Goodbye !") end
```
The previous script produces:

Goodbye !

In order to get a boolean, any comparison operator can be used, e.g. ==, *>*, etc or any function which returns a boolean. In the following session, we use the == operator to display the message "Hello ! ".

 $i = 2$  if (  $i == 2$  ) then disp ("Hello ! ") else

disp (" Goodbye !" ) end

# TABLE OF CONTENTS

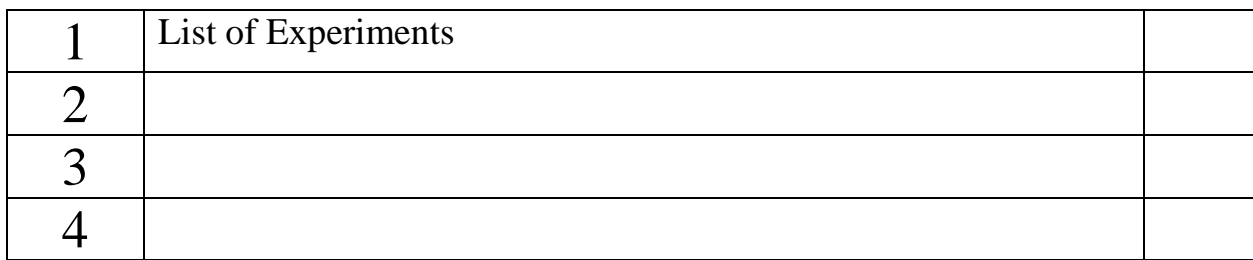

# **Experiment -1**

**Aim-** Demonstration of simple programming concepts like transpose of a matrix, matrix addition, and matrix multiplication (using loops).

# **1.1 Matrix Addition**

- $(A + B)_{i,j} = A_{i,j} + B_{i,j}$
- Order of the matrices must be the same
- Matrix addition is commutative

Matrix addition is associative **Matrix Addition Algorithm.**

1. Start

- 2. Declare variables and initialize necessary variables
- 3. Enter the elements of matrices row wise using loops
- 4. Add the corresponding elements of the matrices using nested loops
- 5. Print the resultant matrix as console output
- 6. Stop

# Flow Chart for Matrix Addition

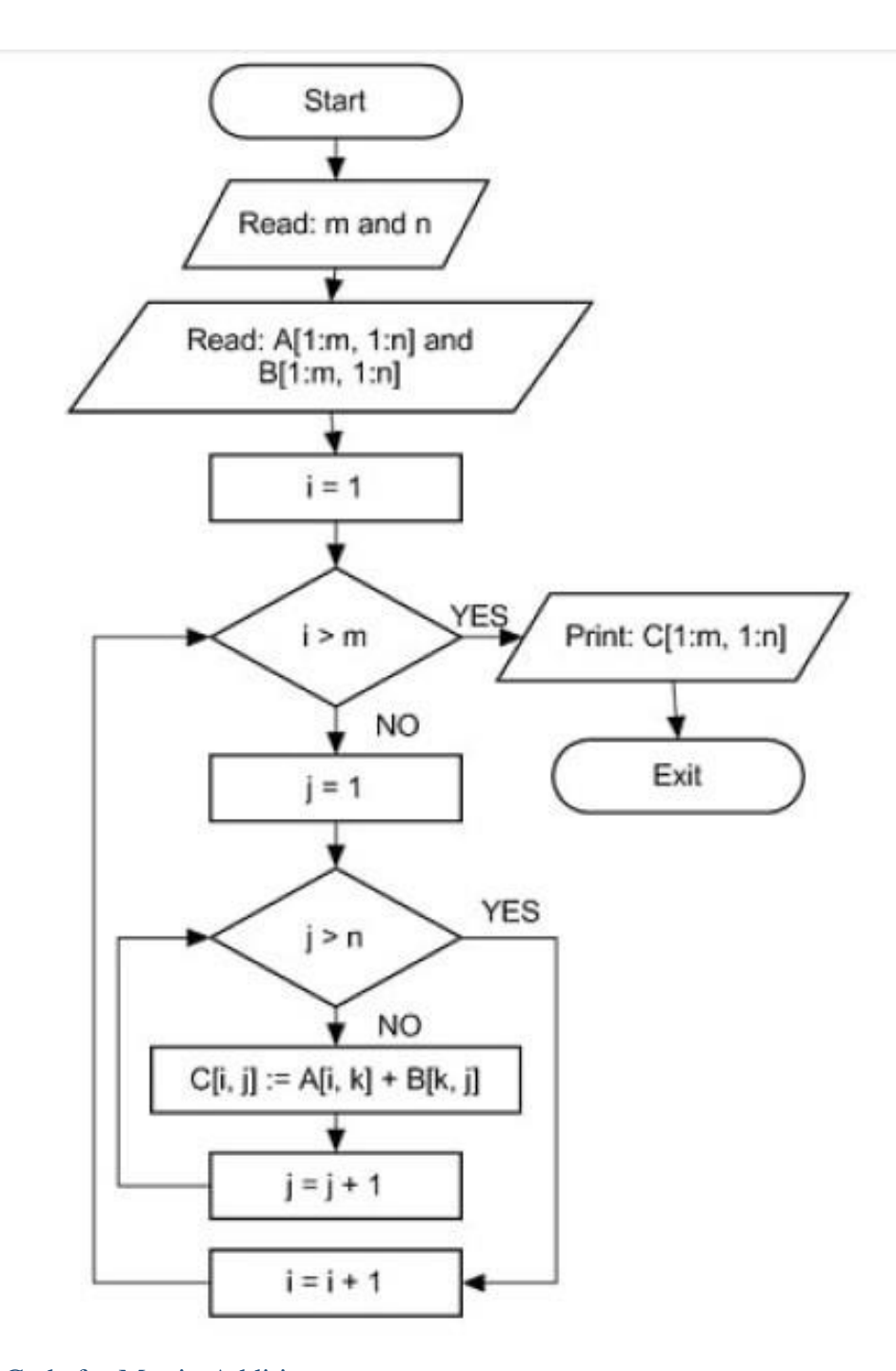

# Scilab Code for Matrix Addition clc

m=input("enter number of rows in the Matrices: "); n=input("enter number of columns in the Matrices: "); disp('enter the first Matrix') for i=1:m for j=1:n

```
A(i,j)=input('\\; end end
disp('enter the second Matrix') 
for i=1:m for j=1:n
```

```
B(i,j)=input('\\end end for i=1:m 
for j=1:n
```

```
C(i,j)=A(i,j)+B(i,j); end end
disp('The first matrix is')
disp(A)disp('The Second matrix is') 
disp(B)disp('The sum of the two matrices is') 
disp(C)Matrix Addition using functions
// Save file as addition.sce
```
clc

function  $[$  ]=addition(m, n, A, B)

```
C = zeros(m,n);
```
 $C=A+B;$ 

disp('The first matrix is') disp ( A ) disp('The Second matrix is')  $disp(B)$ disp('The sum of two matrices is')  $disp(C)$ endfunction

#### **1.2 Matrix Multiplication**

•  $Am \times n \times Bn \times p = ABm \times p$ 

 $Where (AB)ij = Ai1B1j + Ai2B2j + ... + AinBnj$ 

- The number of columns in the first matrix must be equal to the number of rows in the second matrix
- Matrix multiplication is not commutative **Matrix Multiplication Algorithm:**
- 1. Start
- 2. Declare variables and initialize necessary variables
- 3. Enter the elements of matrices row wise using loops
- 4. Check the number of rows and column of first and second matrices
- 5. If number of rows of first matrix is equal to the number of columns of second matrix, go to step 6. Otherwise, print 'Matrices are not conformable for multiplication' and go to step 3
- 6. Multiply the matrices using nested loops
- 7. Print the product in matrix form as console output
- 8. Stop

#### Flow Chart for Matrix Multiplication

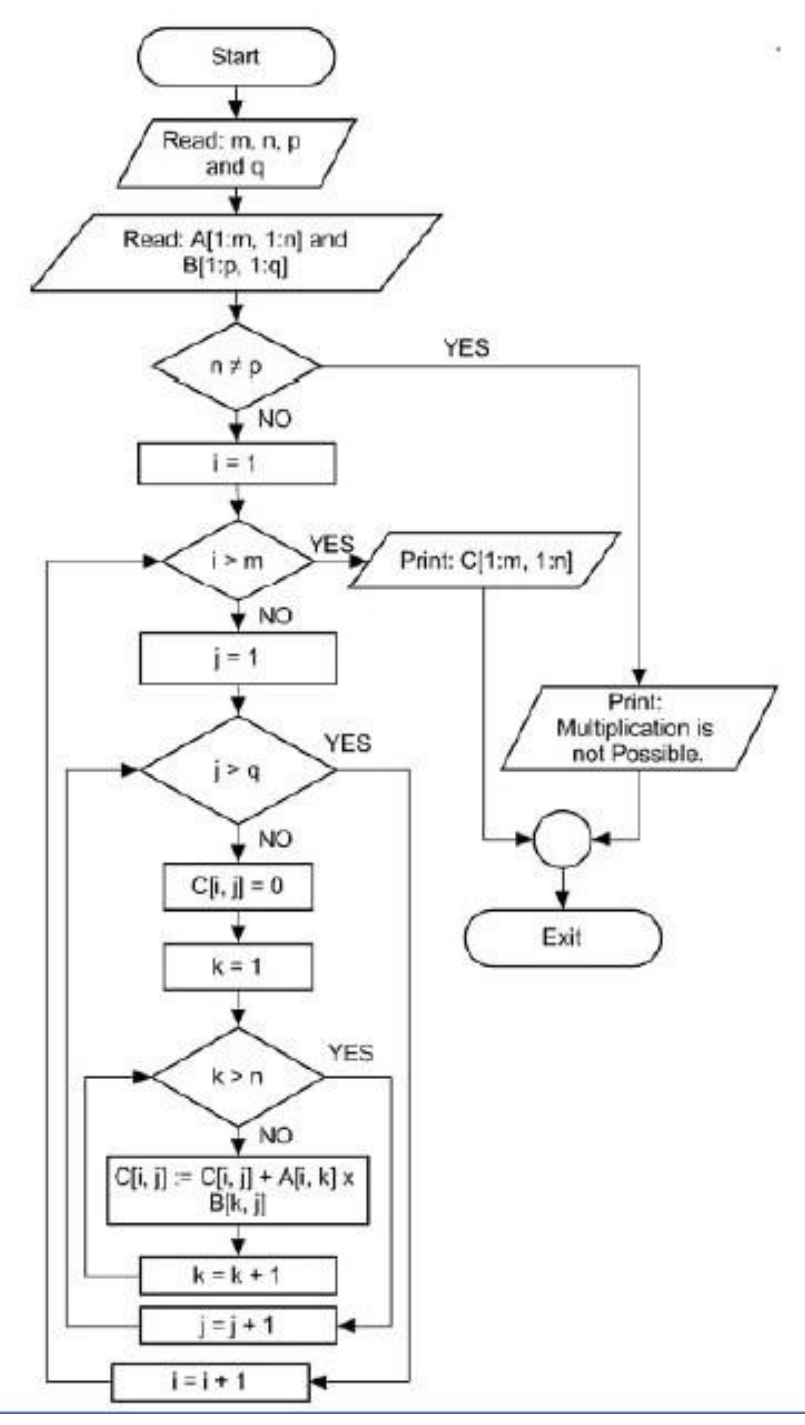

Scilab Code for Matrix Multiplication clc

m=input("Enter number of rows in the first Matrix: "); n=input("Enter number of columns in the first Matrix: "); p=input("Enter number of rows in the second Matrix: ");

q=input("Enter number of columns in the second Matrix: "); if n==p

disp('Matrices are conformable for multiplication') else disp('Matrices are not conformable for multiplication') break;

end

disp('enter the first Matrix') for i=1:m for j=1:n

```
A(i,j)=input('\\; end end
disp('enter the second Matrix') 
for i=1:p for j=1:q
```

```
B(i,j)=input('\\end end 
C = zeros(m,q);
```
for i=1:m for  $j=1:q$  for  $k=1:n$ 

```
C(i,j)=C(i,j)+A(i,k)*B(k,j);end end
disp('The first matrix is')
```
 $disp(A)$ 

disp('The Second matrix is')

disp(B)

disp('The product of the two matrices is') disp(C)

# Matrix Multiplication using functions

// Save file as multiplication.sce

clc

function  $[$   $]$  = multiplication(m, n, p, q, A, B)  $C = zeros(m,n);$ 

if n==p

disp('Matrices are conformable for multiplication') else disp('Matrices are not conformable for multiplication') break;

end

 $C = A * B$ 

```
disp('The first matrix is')
disp(A)disp('The Second matrix is') 
disp(B)disp('The multiplication of two matrices is') 
disp(C)endfunction
1.3 Matrix Transpose
```
- The transpose of an  $m \times n$  matrix *A* is  $n \times m$  matrix  $A^T$
- Formed by interchanging rows into columns and vice versa
- $(AT)$ *i*,*j* = *Aj*,*i*

#### Matrix Transpose Algorithm:

- 1. Start
- 2. Declare variables and initialize necessary variables
- 3. Enter the elements of matrix by row wise using loop
- 4. Interchange rows to columns using nested loops
- 5. Print the transposed matrix as console output
- 6. Stop

Flow Chart for Matrix Transpose

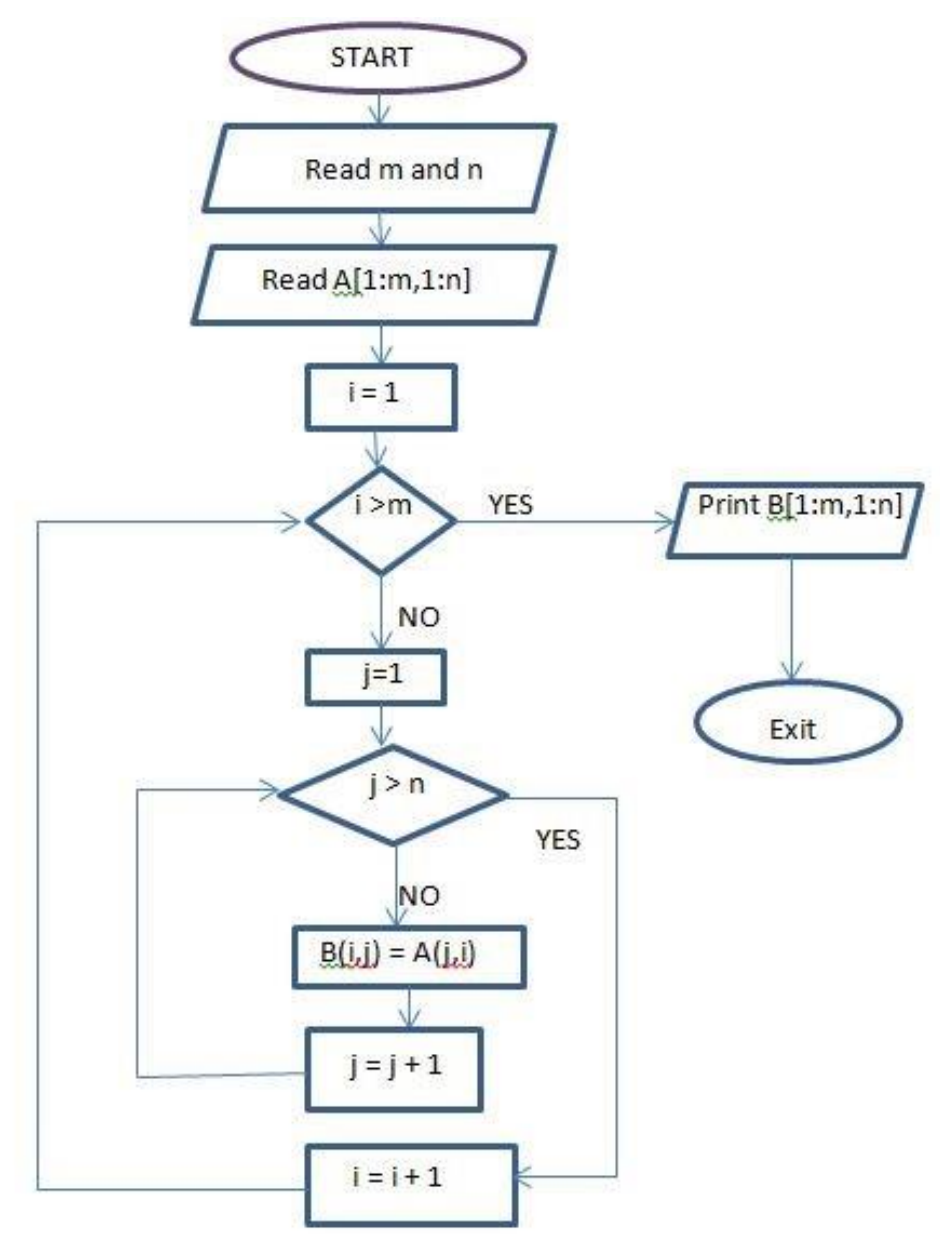

Scilab Code for Matrix Transpose clc

m=input("Enter number of rows in the Matrix: "); n=input("Enter number of columns in the Matrix: "); disp('Enter the Matrix') for i=1:m for j=1:n

 $A(i,j)=input('\\$ end end  $B = zeros(n,m);$ 

for i=1:n for  $j=1:m$ 

B(i,j)=A(j,i) end end disp('Entered matrix is')  $disp(A)$ 

disp('Transposed matrix is') disp(B)

Matrix Transpose using functions

// Save file as transpose.sce function [ ]=transpose(m, n, A)

 $B = zeros(m,n); B = A'$ 

disp('The matrix is') disp ( A) disp('Tansposed matrix is') disp ( B ) endfunction

# **Experiment No.2**

**Aim**: Write a program to find factorial of a number using scilab.

**Theory**: The factorial function (symbol:)means to multiply a series of descending natural numbers. Examples:

- $\bullet$  4!  $=4x3x2x1=24$
- $7! = 7x6x5x4x3x2x1=5040$
- $1! = 1$

**Syntax:** In scilab factorial can be calculated by using:

f=factorial (n)

 $f =$  factorial (n) returns the product of all positive integers less than or equal to n, where n is a nonnegative integer value. If n is an array, then f contains the factorial of each value of n. The data type and size of f is the same as that of n.

- 1) 10! f=factorial (10)
- 2) Factorial of an array element N= [0 1 2; 3 4 5]: f=factorial(n)

**Code :**In scilab factorial of a number can be calculated in

Clc Clear N=input('Enter the no.');  $F=1$ For  $i=1:n$  $F=f^*I;$  $Disp(f)$ 

# **Experiment No. 3**

**Aim**: Write a program to find Fibonacci of a number using scilab.

# **Theory**:

The sequence follows the rule that each number is equal to the sum of the preceding two numbers. The Fibonacci sequence begins with the following 14 integers:

0, 1, 1, 2, 3, 5, 8, 13, 21, 34, 55, 89, 144, 233 ...

Each number, starting with the third, adheres to the prescribed formula.

**Code**: In scilab fibonacci can be calculated by using:

Clc; Clear; a=0;  $b=1$ : n=input('Enter number of terms') disp(a) disp(b) fori $=1:n-2$  $c=a+b;$  $a=b$ ;  $b=c;$ end

# **Experiment-4**

**Aim**-To classify Odd & Even numbers upto a limit (Number).

#### **Theory**

**Even Number**-A number that is [divisible](https://www.splashlearn.com/math-vocabulary/division/divisible) by 2 and generates a remainder of 0 is called an even number**.** 

Examples of even numbers are 2, 4, 6, 8, 10, etc. For example, assume you have ten chocolates. These chocolates may be divided into two groups, each having five chocolates. So, ten is an even number.

# **Odd Number-**

An odd number is a number that is not divisible by 2. The remainder, in the case of an odd number is always "1".

# **Syntex**

clc; disp('Name Roll No.') n=input('Enter the Number') disp('Even Number'); for  $i=1:n$ if modulo  $(i,2)=0$ disp(i); else continue

end

end

disp('Odd numbers');

for  $i=1:n$ 

if  $modulo(i,2) \sim = 0$ 

disp(i);

else

continue;

end

end

# **Experiment No. 5**

**Aim**: Write a program to find the average of ten numbers using scilab.

**Code**: function integer =  $UniformInt(a, b)$ integer = min( floor( rand()\*(b-a) ) + a, b); endfunction for  $i=1:5$  $x(i) = UniformInt(1,10);$ if  $(x(i) < 4)$  then  $cost(i) = 15*rand(j;$ elseif  $(4 \le x(i) \& x(i) \le 8)$  then  $cost(i) = 27*rand(j;$  else  $cost(i) = 35*rand(j;$ 

end

# **Experiment-6**

**Aim-** Fitting of linear regression line through given data set and testing of goodness of fit using mean error.

# **Fitting a Straight Line**

Let  $y = ax + b$  be the straight line to be fitted to the given set of data points

 $(x_1, y_1)$ ,  $(x_2, y_2)$ ,  $\cdots$ ,  $(x_n, y_n)$ , then normal equations are:

$$
P_y = a^P x + nb \cdots (1)
$$
  
 
$$
P_{xy} = a^P x^2 + b^P x \cdots (2)
$$

Algorithm to fit a straight line to given set of data points

- 1. Start
- 2. Find number of pairs of data points (*n*) to be fitted
- 3. Input the *x* values and *y* values.
- 4. Find  $P_x$ ,  $P_y$ ,  $P_{x^2}$  and  $P_{xy}$
- 5. Solve the system of equations given by (1) and (2) using matrix method, where
- 6. Required line of best fit is  $y = ax + b$
- 7. Stop

**Flow Chart for fitting a straight line to given set of data points** //Scilab Code for fitting a straight line to given set of data points ( x,y )

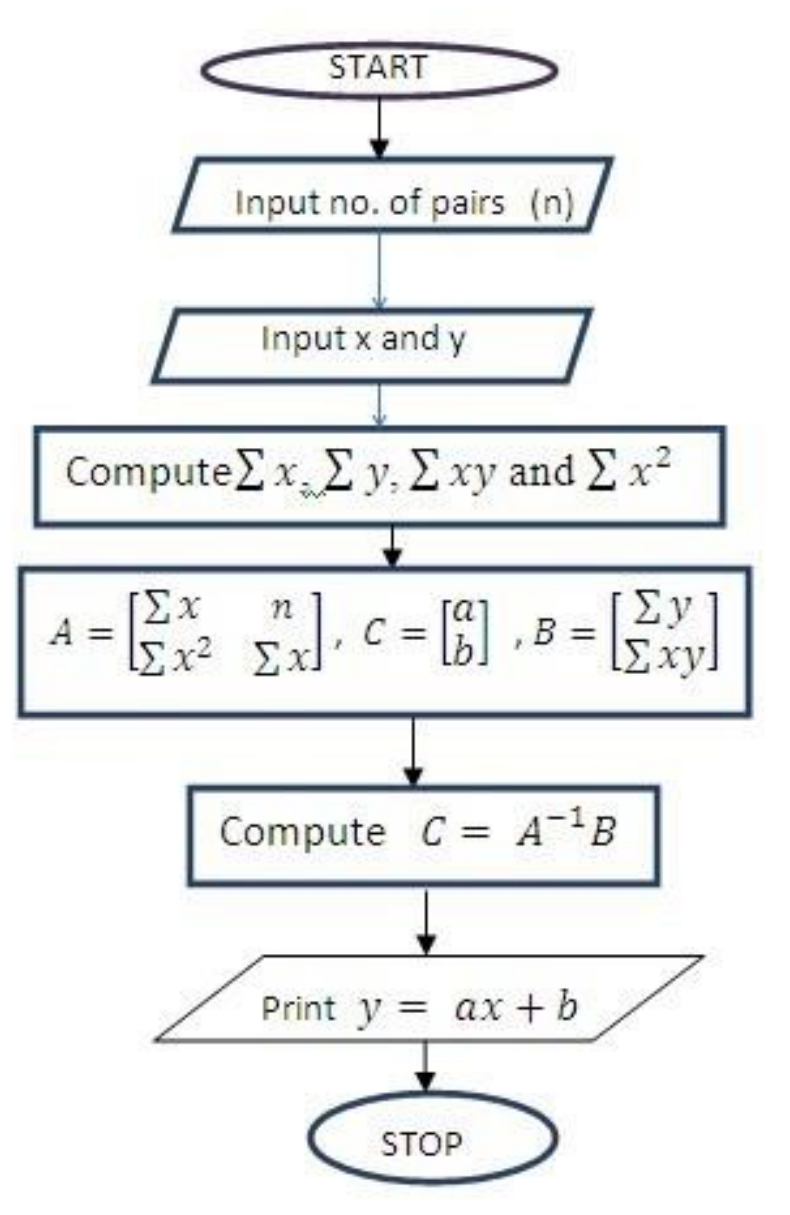

# **Syntax**

clc

n=input('Enter the number of terms:') printf(' Enter the values of xi') fori=1:n  $x(i)=\underline{input}(\prime\prime);$ end printf(' Enter the values of yi') fori=1:n  $y(i)=\underline{input}(\prime\prime);$ 

end

```
sumx=0;sumy=0;sumxy=0;sumx2=0;
fori=1:n
```

```
sumx=sumx+x(i);
sumx2=sumx2+x(i)*x(i);sumy=sumy+y(i);
sumxy=sumxy+x(i)*y(i);
```
end

a= $((\text{sumx2*sumy-sumx*sumxy)*1.0/(n*sumx2-sumx*sumx)*1.0);$  $b = ((n*sumxy-sumx*sumy)*1.0/(n*sumx2-sumx*sumy)*1.0);$ printf('The line is  $Y=$ %3.3f +%3.3f X',a,b)

# **Experiment 7**

**Aim**: Fitting of binomial distributions for given n and p using scilab.

**Theory:** In a binomial distribution, there is a summarization of the number of trials/observations when each occurrence has the same probability of achieving one particular value. That is it determines the probability of observing a particular number of successful outcomes in a specified number of trials.

The binomial distribution formula is for any random variable X, given by:

$$
P(x:n,p) = {}^{n}Cx p^{x} (1-p)^{n-x}
$$
 Or  $P(x:n,p) = {}^{n}C_{x} p^{x} (q)^{n-x}$ 

where,

- $\bullet$  n = the number of experiments
- $\bullet$   $X = 0, 1, 2, 3, 4, ...$
- $\bullet$  p = Probability of success in a single experiment
- $q =$  Probability of failure in a single experiment  $(= 1 p)$

The binomial distribution formula is also written in the form of n-Bernoulli trials, where  ${}^{n}C_{x} = n!/x!(n-x)!$ . Hence,  $P(x:n,p) = n!/[x!(n-x)!].p^{x}(q)^{n-x}$ 

**Syntax: pr=binomial(p,n)**

**Code: n=10;p=0.3; [clf\(](https://help.scilab.org/docs/5.5.0/en_US/clf.html)); [plot2d3\(](https://help.scilab.org/docs/5.5.0/en_US/plot2d3.html)0:n,binomial(p,n));**

# **Experiment-8**

**Aim-** Fitting of binomial distributions after computing mean and variance

# **Theory**

A **binomial distribution** can be thought of as simply the probability of a SUCCESS or FAILURE outcome in an experiment or survey that is repeated multiple times. The binomial is a type of distribution that has **two possible outcomes** (the prefix ["bi"](http://membean.com/wrotds/bi-twice) means two, or twice). For example, a coin toss has only two possible outcomes: heads or tails and taking a test could have two possible outcomes: pass or fail.

 The first variable in the binomial formula, n, stands for the number of times the experiment runs.

 The second variable, p, represents the probability of one specific outcome. For example, let's suppose you wanted to know the probability of getting a 1 on a die roll. if you were to roll a die 20 times, the probability of rolling a one on any throw is 1/6. Roll twenty times and you have a binomial distribution of  $(n=20, p=1/6)$ . SUCCESS would be "roll a one" and FAILURE would be "roll anything else." If the outcome in question was the probability of the die landing on an even number, the binomial distribution would then become  $(n=20, p=1/2)$ . That's because your probability of throwing an even number is one half.

Binomial distributions must also meet the following three criteria:

- 1. **The number of observations or trials is fixed.** In other words, you can only figure out the [probability](https://www.statisticshowto.com/probability-and-statistics/probability-main-index/) of something happening if you do it a certain number of times. This is common sense—if you toss a coin once, your probability of getting a tails is 50%. If you toss a coin a 20 times, your probability of getting a tails is very, very close to 100%.
- 2. **Each observation or trial is** [independent.](https://www.statisticshowto.com/probability-and-statistics/dependent-events-independent/#or) In other words, none of your trials have an effect on the probability of the next trial.
- 3. The **probability of success** (tails, heads, fail or pass) is **exactly the same** from one trial to another.

The binomial distribution formula is:

**b**(**x; n**, **P**) =  $nC_x * P^x * (1 - P)^{n-x}$ 

Where:

 $b = binomial probability$  $x =$  total number of "successes" (pass or fail, heads or tails etc.)  $P =$  probability of a success on an individual trial  $n =$  number of trials

**Note:** The binomial distribution formula can also be written in a slightly different way, because  $nC_x = n! / x!(n - x)!$  (this binomial distribution formula uses factorials (What is a [factorial?\)](https://www.statisticshowto.com/factorial-distribution/#definition). "q" in this formula is just the probability of failure (subtract your probability of success from 1).

$$
P(X) = \frac{n!}{(n-X)! X!} \cdot (p)^{X} \cdot (q)^{n-X}
$$

# **Syntax**

```
n=50;p=0.4;
mea=n*p; sigma=sqrt(n*p*(1-p));x=( (0:n)-mea )/{signa};
clf()plot2d(x, sigma*binomial(p,n));
deff('y=Gauss(x)','y=1/sqrt(2*%pi)*exp(-(x.^2)/2)')
\overrightarrow{\text{plot2d}}(x, \text{ Gauss}(x), \text{ style=2$)};
```
# **Experiment 9**

# Aim: Fitting of poission distributions for given lambda using scilab.

# **Theory:**

#### Poisson Distribution:

The Poisson distribution is a discrete probability function that means the variable can only take specific values in a given list of numbers, probably infinite. A Poisson distribution measures how many times an event is likely to occur within "x" period of time. In other words, we can define it as the probability distribution that results from the Poisson experiment. A Poisson experiment is a statistical experiment that classifies the experiment into two categories, such as success or failure. Poisson distribution is a limiting process of the binomial distribution.

A Poisson random variable "x" defines the number of successes in the experiment. This distribution occurs when there are events that do not occur as the outcomes of a definite number of outcomes. Poisson distribution is used under certain conditions. They are:

- The number of trials "n" tends to infinity
- Probability of success "p" tends to zero
- $\bullet$  np = 1 is finite

#### **Poisson Distribution Formula**

- The formula for the Poisson distribution function is given by:
- $f(x) = (e^{-\lambda} \lambda^x)/x!$
- Where,
- e is the base of the logarithm
- x is a Poisson random variable
- λ is an average rate of value

# **code:**

```
clear ;
  clc ; 
close ;
  Frequency =[12 ,10 ,19 ,17 ,10 ,8 ,7 ,5 ,5 ,3 ,3 ,1]
 n = sum (Frequency)
X = [0, 1, 2, 3, 4, 5, 6, 7, 8, 9, 10, 11]F = []P1 = \BoxP2=[]
mprintf (" −−−−−−−−−−−−−−−−−−−−−−−−−−−−−−−−\n") 
mprintf ("Arrivals Frequency\langle n" \ranglemprintf (" −−−−−−−−−−−−−−−−−−−−−−−−−−−−−−−−")
 for i = 1:12mprintf ("\n %d %d", i -1, Frequency (i))
F ($+1) = Frequency (i)
product1 = F(i) * X(i)
```